# **What else can you do with Android?**

Embedded Linux Conference Europe 2010

Date: Tuesday 26th October Location: DeVere University of Arms Hotel, Cambridge Room: Churchill Suite Presenter: Chris Simmonds, chis@2net.co.uk

Copyright © 2010, 2net Limited

## **1. Making use of Android**

NOTE: I tested these instructions using Ubuntu 10.04 Desktop i386. They should work on other Linux configurations too, with maybe a little tweaking.

In this section you will install the Android SDK, create a definition of a virtual device and run the emulator

### *Install JDK*

You will need a version of the Sun Java Development Kit. *Other versions of Java will not work*.

There is a choice here: if you only want to install and use the SDK for writing Android apps then Java 6 is the best choice. But, if you want to build the full Android run-time, as you will if you are porting to custom hardware, then you will need Java 5.

*To install Java 6 on Ubuntu just type* sudo apt-get install sun-java6-jdk

Note: requires that you go to Synaptic->Settings->Repositories and on the Other software tab, enable<http://archive.canonical.com/ubuntu>and then reload the repositories.

*To install Java 5...* Download a suitable JDK from java.sun.com, e.g. jdk-5u25-linux-i586.bin, then:

 $cd$  ~

sh Downloads/jdk-5u25-linux-i586.bin

Set these shell variables

export JAVA HOME=\$HOME/idk1.5.0 22 PATH=\$JAVA\_HOME/bin: \$PATH

Hint: add the lines above to your .profile so they are set correctly each time you log in.

### *Install the Android SDK*

Download the SDK "starter pack" from [http://developer.android.com/sdk/index.html.](http://developer.android.com/sdk/index.html) At the timeof writing the current version was r06. Then:

 $cd$  ~ tar xzf Downloads/android-sdk\_r06-linux\_86.tgz cd android-sdk-linux\_86

PATH=\$HOME/android-sdk-linux\_86/tools:\$PATH

The starter pack contains little besides the tools directory; you need to install at least one SDK platform. There is one platform for each Android release. In this case you are going to install the 2.2 "Froyo" platform.

Run "android" with no parameters so it starts in GUI mode. From the "Available Packages" list, select "SDK Platform Android 2.2, API 8, revision2" & install.

### *Create an AVD*

Since you intend to use the emulator, you need to create a definition of the target device you are going to emulate. This is called an AVD: Android Virtual Device. You can do it using the graphical user interface the *android* tool provides: select "Virtual Devices" and click the "New..." button.

Or you can do it from the command line with

android create avd -n AVDtest -t 1

where

-n gives the AVD a name and -t selects the target platform. Run "android list" to get a list of target platform ids.

Use "android list avd" for a list of them

If you are curious, the AVD is created in \$HOME/.android/avd and consists of a configuration file and a place for the emulator to keep user data.

#### *Run the emulator*

```
emulator -avd AVDtest
```
Note: the *second* time you boot the device the screen will be locked. You unlock it by pressing the menu key.

#### *Other things you can do*

#### **Experiment with AVD settings**

When you create an AVD you can specify a skin. The default is HVGA which is 320x480. Other options include

- QVGA (240x320, low density, small screen)
- HVGA (320x480, medium density, normal screen)
- WVGA800 (480x800, high density, normal screen)
- WVGA854 (480x854 high density, normal screen)

You can specify other skins by name, e.g. WVGA (800  $\times$  480) or by resolution.

You can specify an SD card size and image file...

Start the emulator with -shell to get a root shell.

Start the emulator with -show-kernel to see the kernel messages as the emulator boots.

#### **Install Eclipse and the ADT**

I find that the easiest way to deploy Eclipse is to extract the archive to your home directory and launch it with the -vm option pointing to the Java binary:

```
cd ~
tar xzf Downloads/eclipse-java-helios-linux-gtk.tar.gz
eclipse/eclipse -vm jdk1.5.0_22/bin/java
```
In Eclipse, go to Help->Install new software. Set the URL to "Work with" to

https://dl-ssl.google.com/android/eclipse/

Select "Developer Tools" and click Install.

#### **Install a statically-linked copy of Busybox**

Busybox contains a lot of useful Unix commands that are missing from Android, plus it has a decent shell *with proper command line editing.*

```
tar xjf busybox-1.16.1.tar.bz2
cd busybox-1.16.1/ 
make menuconfig
```
In Busybox Settings->Build Options select **Build BusyBox as a static binary** and **exec prefers applets**, then

make

Copy it to Android

adb shell mkdir /data/bin exit

Then copy busybox:

adb push busybox /data/bin

Now you can run busybox from the Android shell and get it to run a nice ash shell for you:

/data/bin/busybox ash

# **2. Making Use of Android**

### *Hello World*

If you don't have it already, install ant:

```
sudo apt-get install ant
```
Get a list of Android SDK versions installed on your laptop:

```
$ android list targets 
Available Android targets: 
id: 1 or "android-8" 
      Name: Android 2.2 
      Type: Platform 
      API level: 8 
      Revision: 2 
      Skins: WQVGA432, QVGA, WVGA854, WQVGA400, WVGA800, HVGA (default)
```
In this case there is only one, and it has an id of 1. Create a project using this target:

```
android create project --target 1 --name Hello \setminus--path ./helloworld --activity HelloWorld \
--package com.example.HelloWorld
```
Note that the directory helloworld/ has bee created and contains a skeleton project. Edit helloworld/src/com/example/HelloWorld/HelloWorld.java and add a TextView as shown in the slides. Build it by typing

ant debug

Note that helloworld/bin/Hello-debug.apk has been created. Start the emulator and install your package

adb install -r bin/Hello-debug.apk

In the emulator, click the application launcher icon:

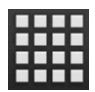

You should see your application there, so click it!

### *Native code*

Download a copy of the ndk from http://developer.android.com/sdk/ndk/index.html.

Extract it to your home directory

 $cd$  ~

unzip Downloads/android-ndk-r4b-linux-x86.zip

Next you are going to build one of the sample applications, HelloJni. Create a new Android project

#### Inside Android lab notes

 $cd$  ~ mkdir apps cd apps android create project --target 1 --name HelloJni --path ./hello-jni --activity HelloJni --package com.example.hellojni

Copy the ndk sample code over the top cp ~/android-ndk-r4b/samples/hello-jni/\* hello-jni

Build the native code...

cd ~/apps/hello-jni ~/android-ndk-r4b/ndk-build

Build the project

ant debug

Run the emulator and then install the project

adb install -r bin/Hellojni-debug.apk

Test that it works. You should see the string "Hello from JNI !" on the screen and if you run logcat you should see something like this:

I/ActivityManager( 58): Start proc com.example.hellojni for activity com.example.hellojni/.HelloJni: pid=453 uid=10013 gids={1015} D/dalvikvm( 453): Trying to load lib /data/data/com.example.hellojni/lib/libhello-jni.so 0x43e372e8 D/dalvikvm( 453): Added shared lib /data/data/com.example.hellojni/lib/libhello-jni.so 0x43e372e8 D/dalvikvm( 453): No JNI OnLoad found in /data/data/com.example.hellojni/lib/libhello-jni.so 0x43e372e8, skipping init I/ActivityManager( 58): Displayed activity com.example.hellojni/.HelloJni: 1049 ms (total 1049 ms)

# **3. Porting to custom hardware**

### *Merging the Android kernel*

This is a question of juggling with three or four kernel trees. They are

- 1. kernel for your board
- 2. the mainline kernel it was based on
- 3. the android kernel
- 4. the mainline kernel it was based on

It makes life simpler if the mainline kernel is the same in both cases:

 /--> board kernel mainline kernel \--> Android kernel

In this case, you "just" need to create a patch of differences between Android and mainline and apply it to the kernel for your board, and then clear up any conflicts. Simple? No, but to make life a bit easier here are some hints.

Install git if you don't have it already

sudo apt-get install git

Clone the Android kernel tree (this will take a while):

git clone git://android.git.kernel.org/kernel/common.git android-kernel

List the branches:

```
cd android-kernel 
git branch -a 
* android-2.6.27
   remotes/origin/HEAD -> origin/android-2.6.27 
   remotes/origin/android-2.6.25 
   remotes/origin/android-2.6.27 
   remotes/origin/android-2.6.29 
   remotes/origin/android-2.6.32 
   remotes/origin/android-2.6.35 
   remotes/origin/android-goldfish-2.6.27 
   remotes/origin/android-goldfish-2.6.29
```
This says that the current branch is android-2.6.27. Suppose you want to use android-2.6.32 as a base, create a new local branch, named android-2.6.32 in this case, which is based on remote branch origin/android-2.6.32:

git checkout --track -b android-2.6.32 origin/android-2.6.32

Now git branch -a will confirm that you are on android-2.6.32.

The next stage is to find the differences between the mainline and Android kernels. First you need to synchronise the tags with the mainline kernel (if you list the tags with "git tag -l" you will see that more recent ones are missing):

```
git fetch --tags git://git.kernel.org/pub/scm/linux/kernel/git/stable/linux-
2.6.32.y.git
```
Now, say you want to generate a list of patches up to mainline 2.6.32.9:

```
git format-patch v2.6.32.9..HEAD
```
Then apply these patches to the kernel for your board:

```
cd your-kernel
for f in android-kernel/*.patch; do
     patch -p1 < $fdone
```
Look out for patches that don't apply cleanly and go an fix them up (have fun!). Finally, modify the kernel configuration to include the Android specific options – see Documentation/android.txt in Linux kernel trees up to and including 2.6.32.

#### *Building the Android Open Source Project code*

#### *Install repo*

```
curl http://android.git.kernel.org/repo > ~/bin/repo 
chmod a+x ~/bin/repo
mkdir working-directory-name
cd working-directory-name 
repo init -u git://android.git.kernel.org/platform/manifest.git
```
Then, synchronise with

#### repo sync

(Note this will take quite a long time the first time because it will download several GiB of code)

#### *Repo Manifests*

Repo is a way of managing multiple git repositories. The list of repositories is held in a manifest, which is a text file in xml format.

When you create a repository using "repo init" you need to give a manifest, default is "default.xml". Add a -m to specify a different manifest, e.g.

```
repo init -u git://android.git.kernel.org/platform/manifest.git -m dalkvik-
plus.xml
```
To specify a revision, that is, a particular manifest-branch, use the -b option. For example:

```
repo init -u git://android.git.kernel.org/platform/manifest.git -b release-1.0
```
You can view the manifest used when the repo was initialised by looking in .repo/manifest.xml

### *Building the default (generic) product*

```
Type
cd myandroid 
export JAVA HOME=$HOME/jdk1.5.0 22
PATH=$JAVA HOME/bin: $PATH
. build/envsetup.sh 
m 
Compiles the run-time tools and file system:
myandroid/out/host/linux-x86 - tools, e.g. adb
```
myandroid/out/target - target run-time images: target/product/generic/system.img, userdata.img, ramdisk.img

myandroid/target/product/generic/root/ - rootfs

To create the sdk, type make sdk

result is in out/host/linux-x86/android-sdk\_eng.chris\_linux-x86/ and are zipped up into Package SDK: out/host/linux-x86/sdk/android-sdk\_eng.chris\_linux-x86.zip